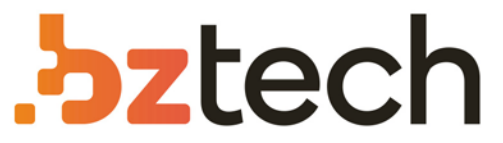

Maior portal de Automação Comercial do Brasil! Encontre o que sua empresa precisa com preços especiais, atendimento especializado, entrega rápida e pagamento facilitado.

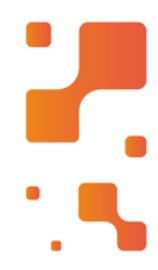

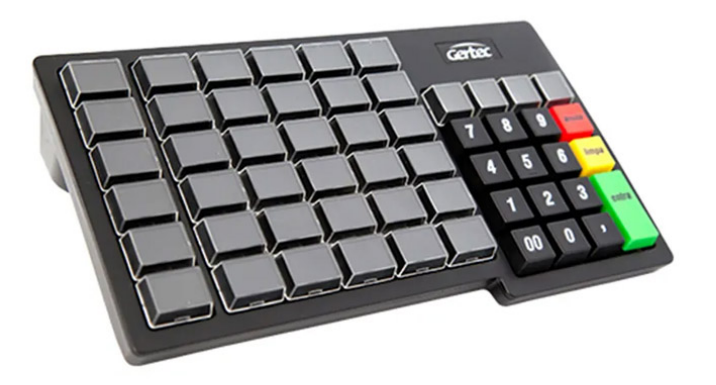

# **Downloads Bz Tech**

# Teclado PDV Gertec TEC 55

Teclado com 55 teclas legendáveis e programáveis, comdisplay, destinado à utilização comercial. Ideal para automação de supermercados, lojas de departamento, postos de gasolina, restaurantes, lojas de material de construção, farmácias entre outros.

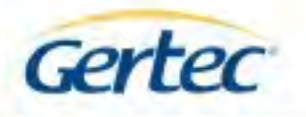

# **TEC55**

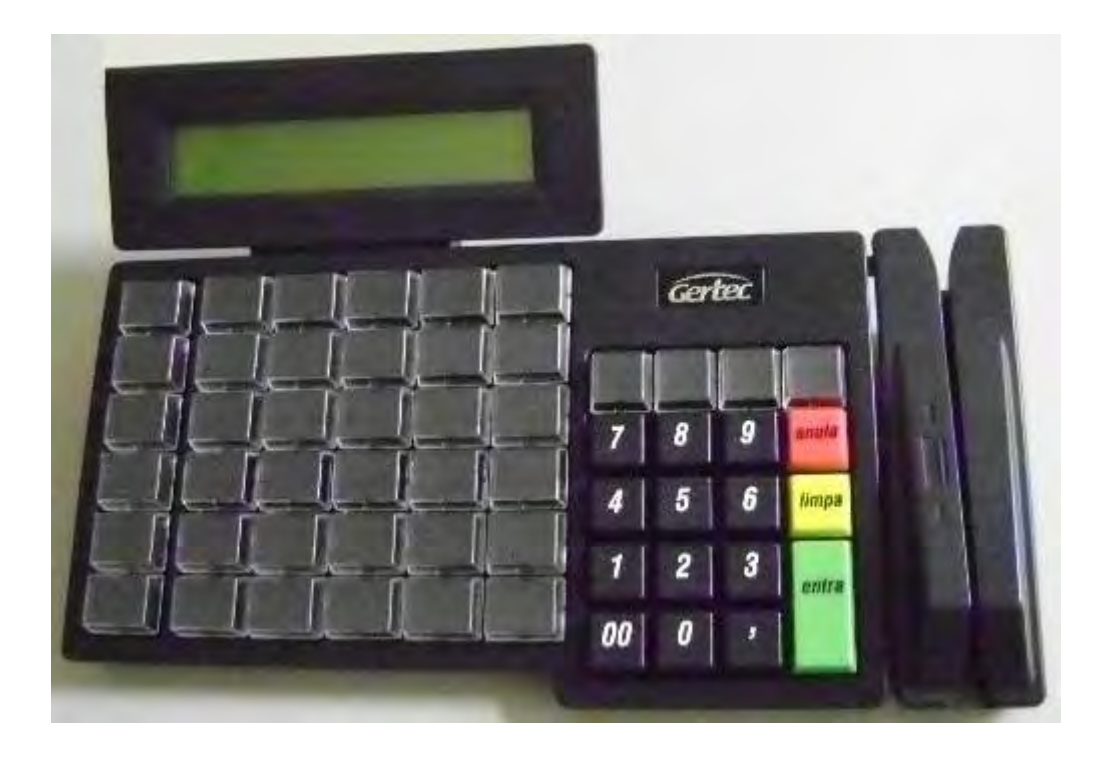

# Manual da DLL Versão 1.0.0.0

Outubro 2008

 $\mathbf{1}$ 

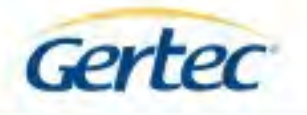

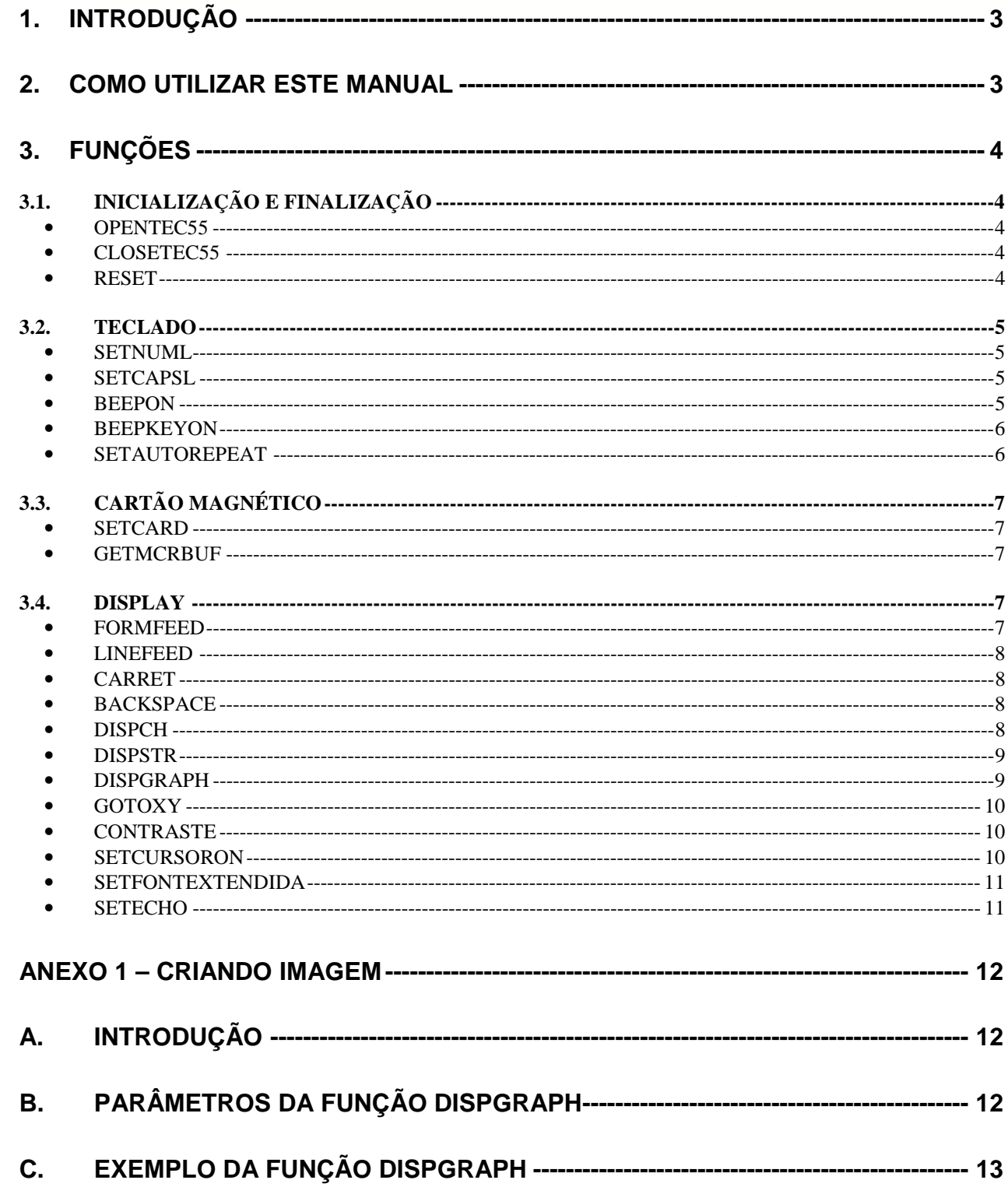

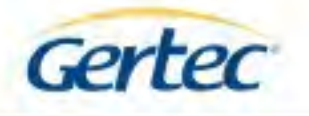

# **1. Introdução**

Para facilitar o desenvolvimento de software utilizando o TEC55 Gertec, foi desenvolvida a DLL (Dynamic Link library) TEC55.DLL que possui funções próprias para desenvolvimento de software.

O TEC55 possui configurações apenas de teclado, outras com teclado e leitor de cartão magnético, outras com teclado e display e outras com teclado, leitor de cartão magnético e display. Identifique a configuração de TEC55 para qual estará realizando o desenvolvimento de software, pois há funções específicas para o leitor de cartão e display.

# **2. Como utilizar este manual**

Todas as funções exportadas seguem a seguinte tabela modelo:

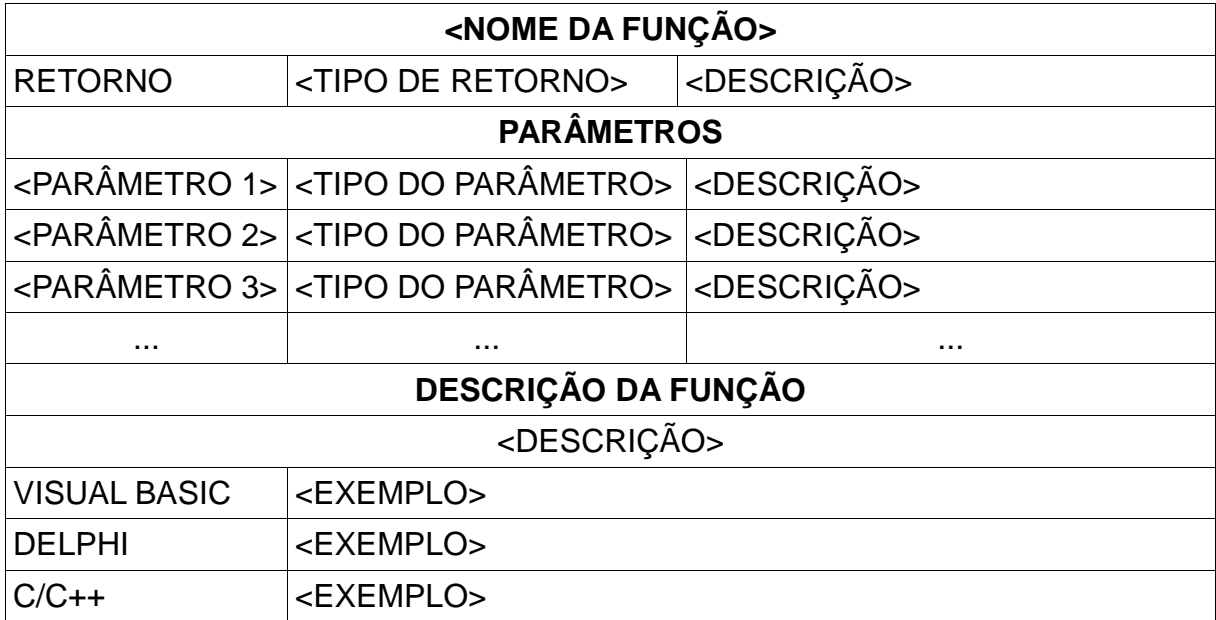

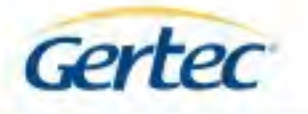

# **3. FUNÇÕES**

As funções abaixo dependem da configuração do TEC55. Para a configuração apenas de teclado, utilize as funções dos itens 3.1. Inicialização e Finalização e 3.2. Teclado. Para configurações que possuam leitor de cartão magnético, além das funções anteriores, utilize as funções do item 3.3. Cartão Magnético. Para configurações com display, utilize as funções do item 3.4. Display.

# *3.1. INICIALIZAÇÃO E FINALIZAÇÃO*

### • **OPENTEC55**

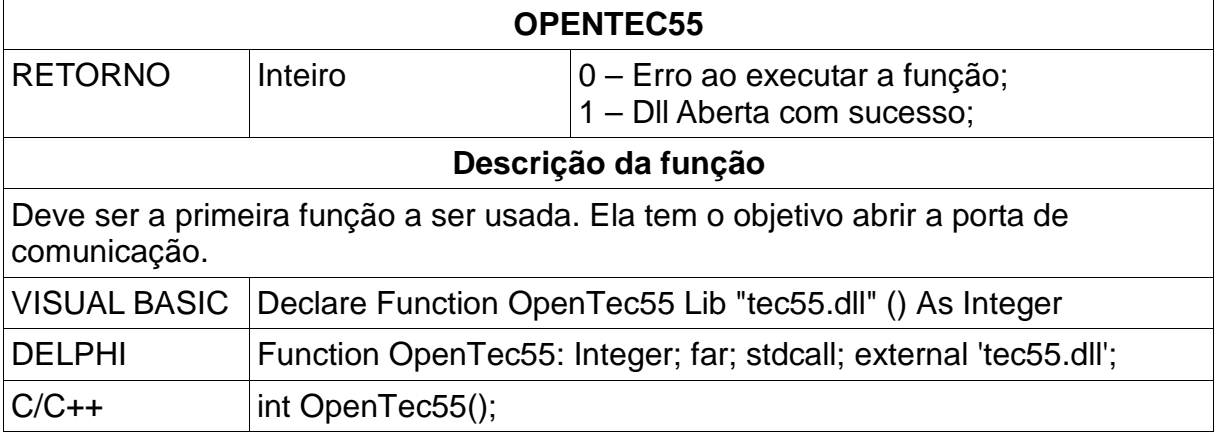

## • **CLOSETEC55**

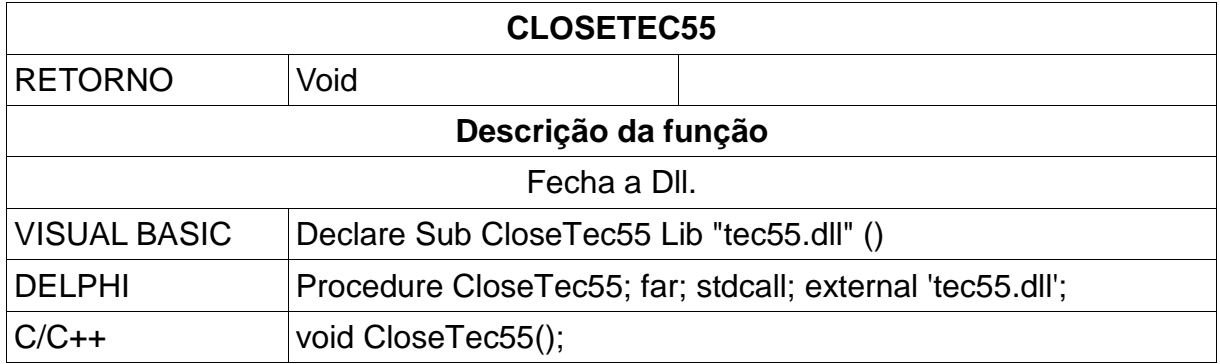

#### • **RESET**

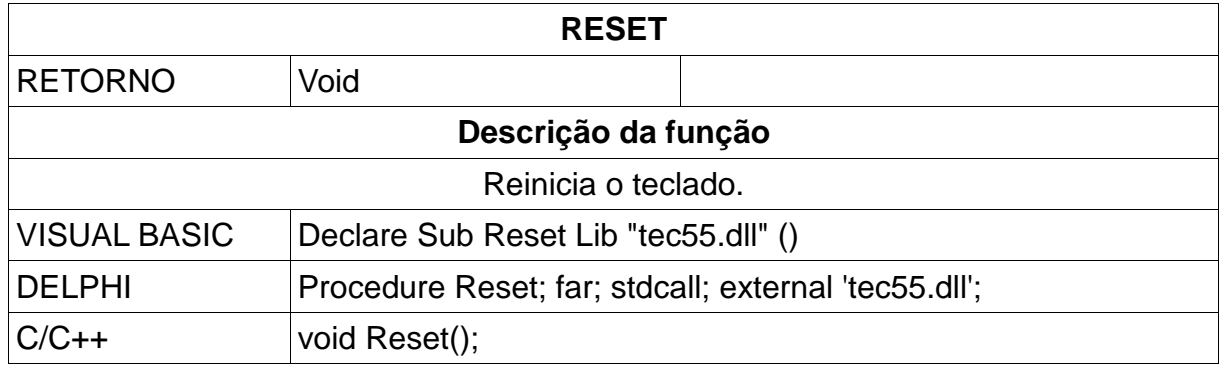

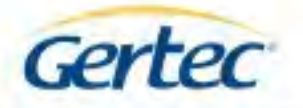

# *3.2. TECLADO*

# • **SETNUML**

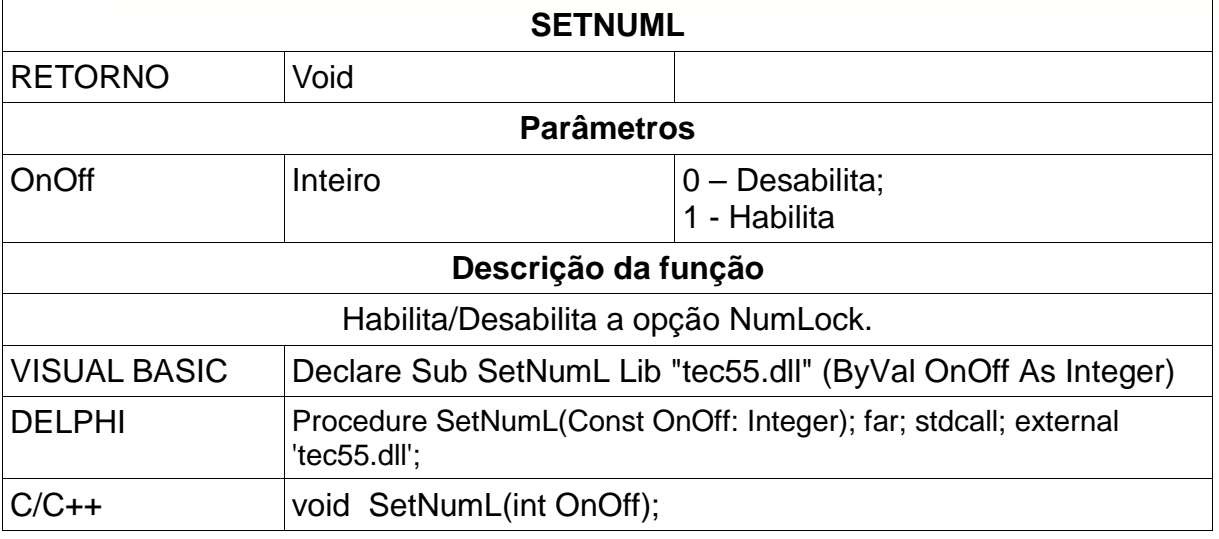

# • **SETCAPSL**

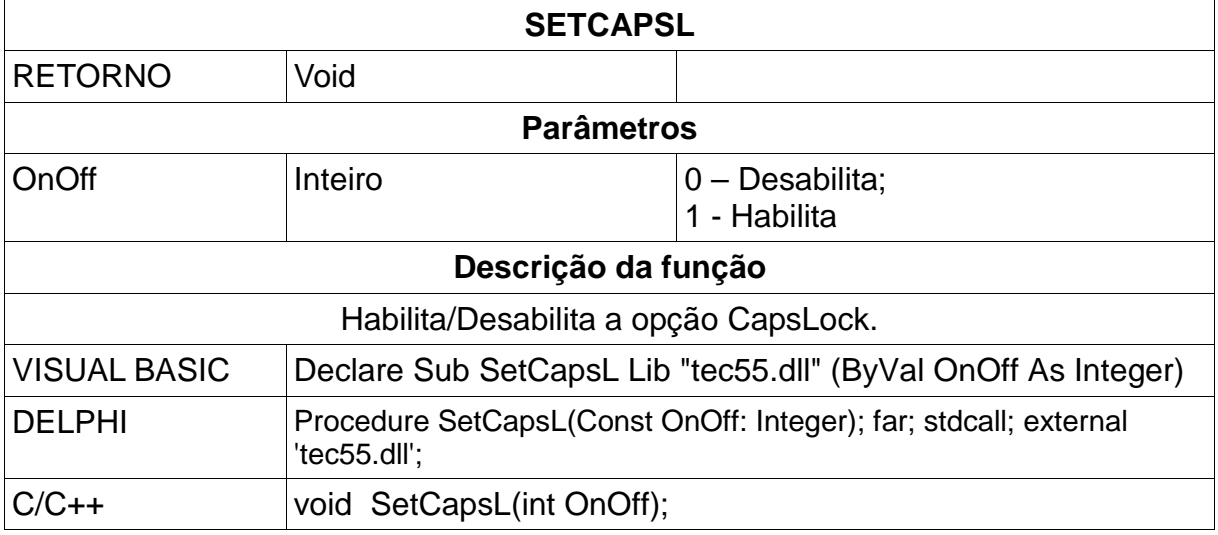

#### • **BEEPON**

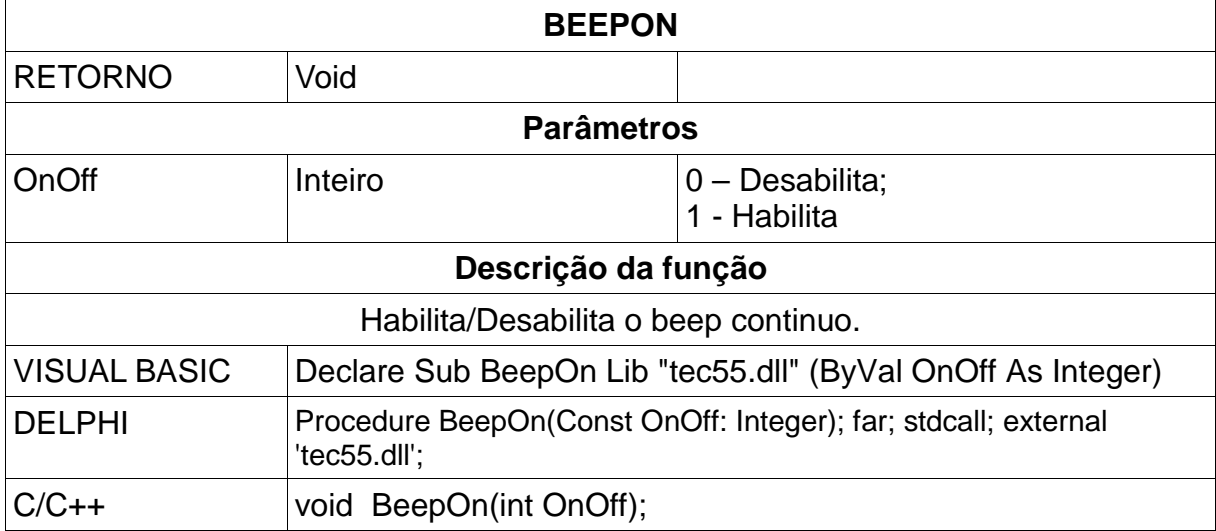

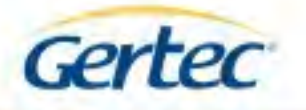

# • **BEEPKEYON**

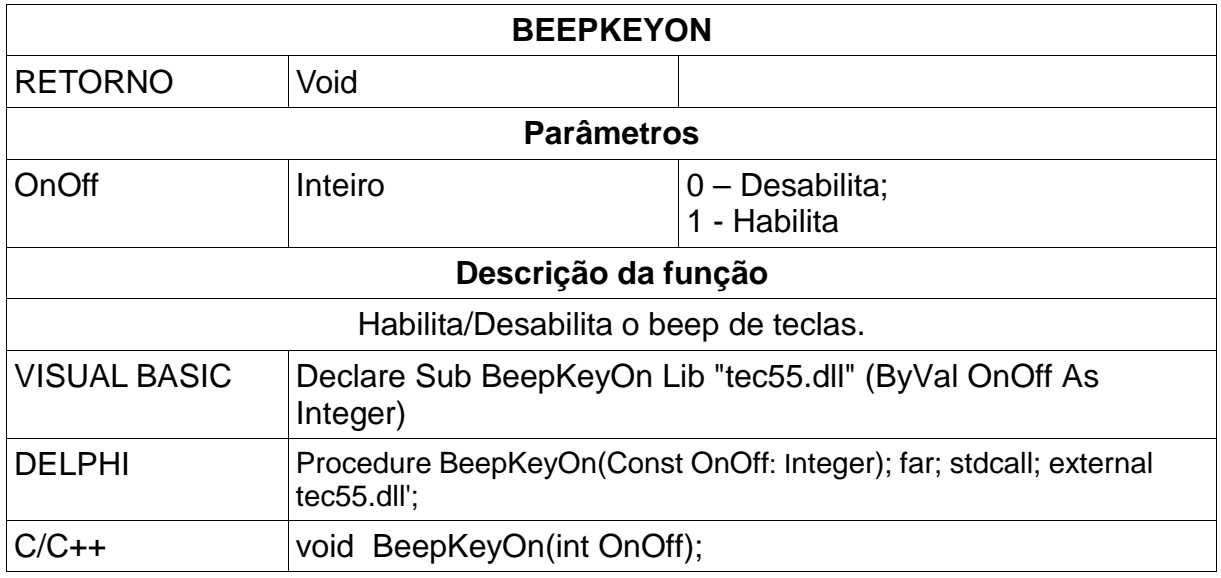

# • **SETAUTOREPEAT**

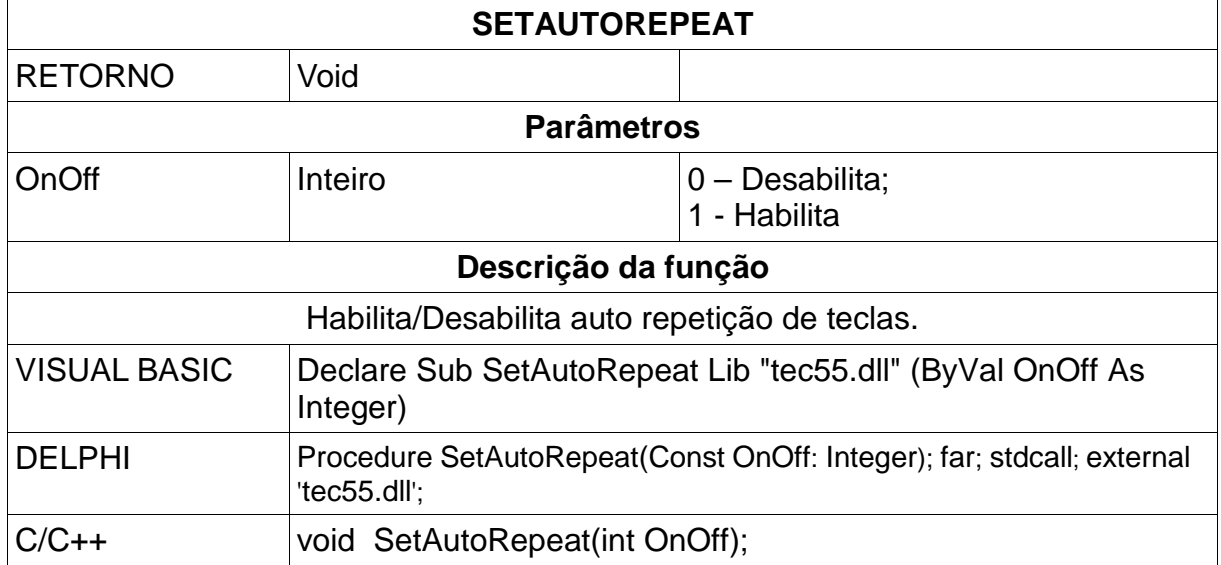

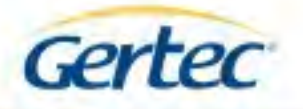

# *3.3. CARTÃO MAGNÉTICO*

# • **SETCARD**

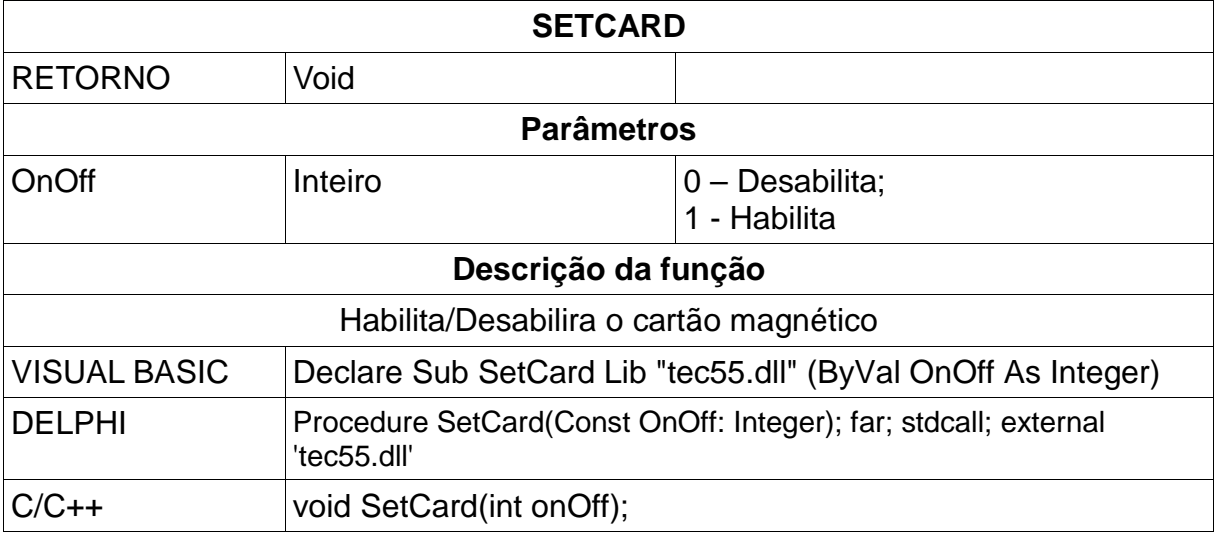

## • **GETMCRBUF**

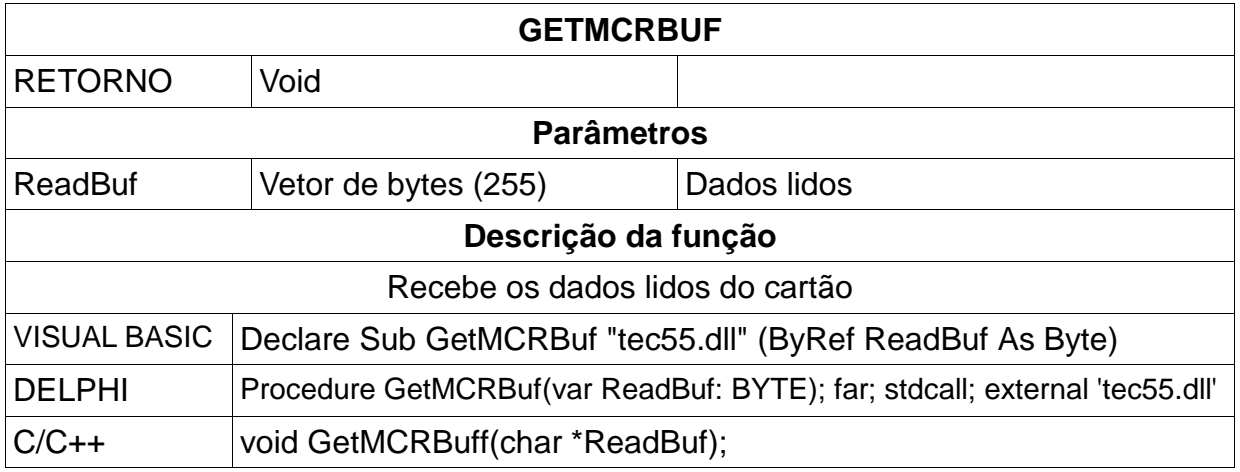

# *3.4. DISPLAY*

#### • **FORMFEED**

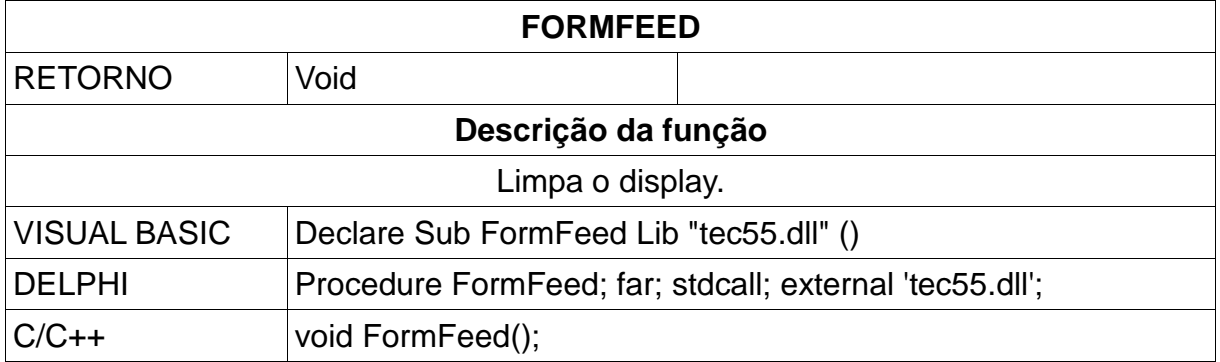

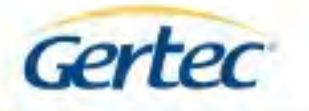

#### • **LINEFEED**

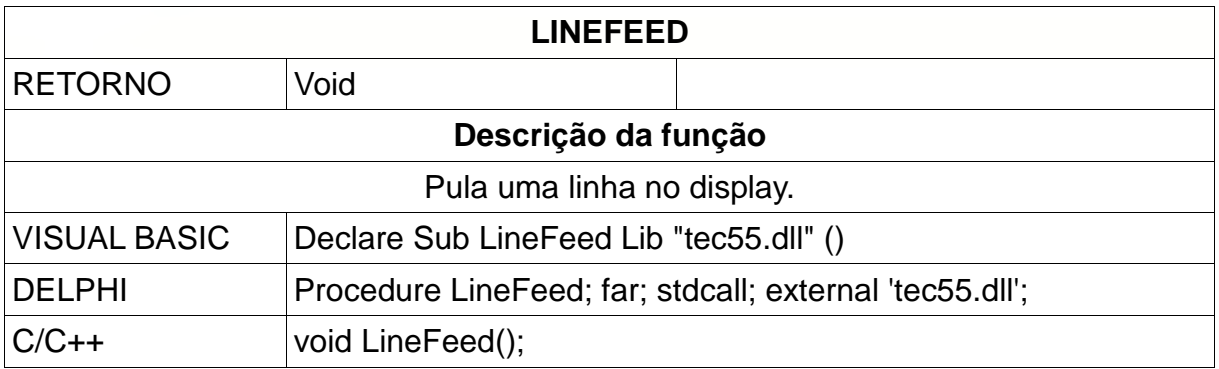

#### • **CARRET**

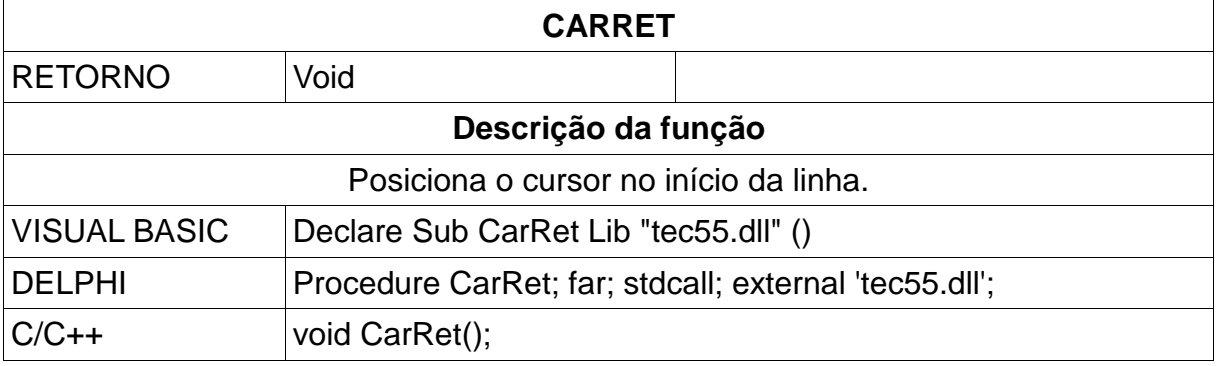

#### • **BACKSPACE**

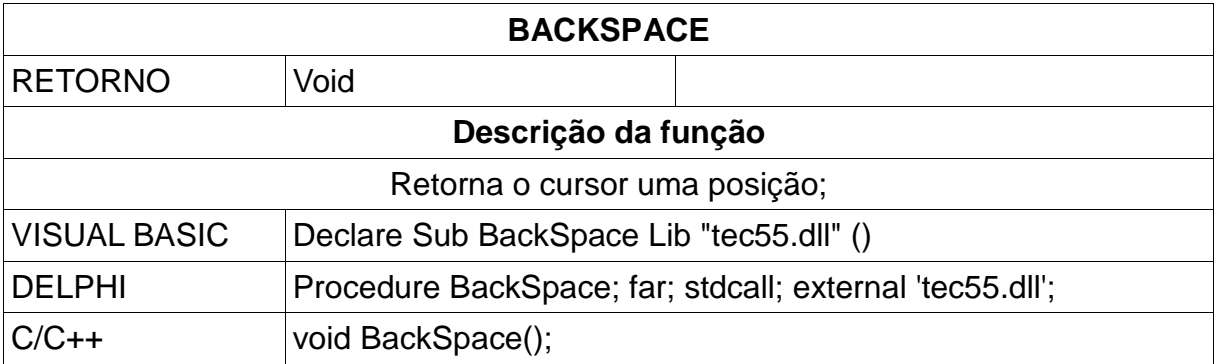

#### • **DISPCH**

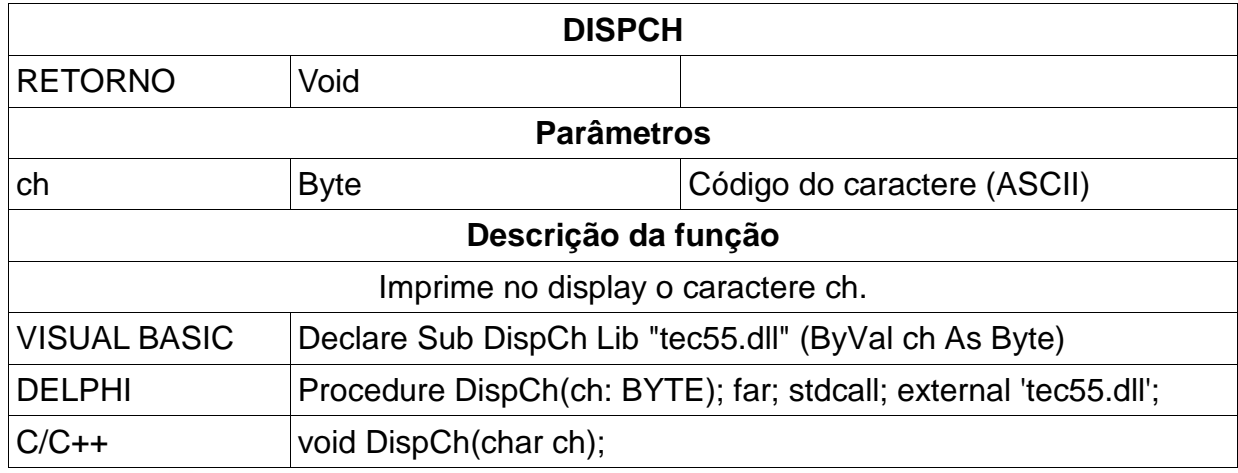

jaes neste documento podem ser silienzias sem avido previo do rabnicarne. As conacterísticas agui porresintad<br>produtos: para moio es informações técnicas entre em comuni<br>do direitos insiderados: As especificações contida<br>comercials de nassas pro<br>Germa com ún - Todos de

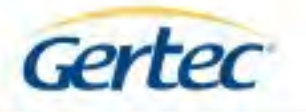

# • **DISPSTR**

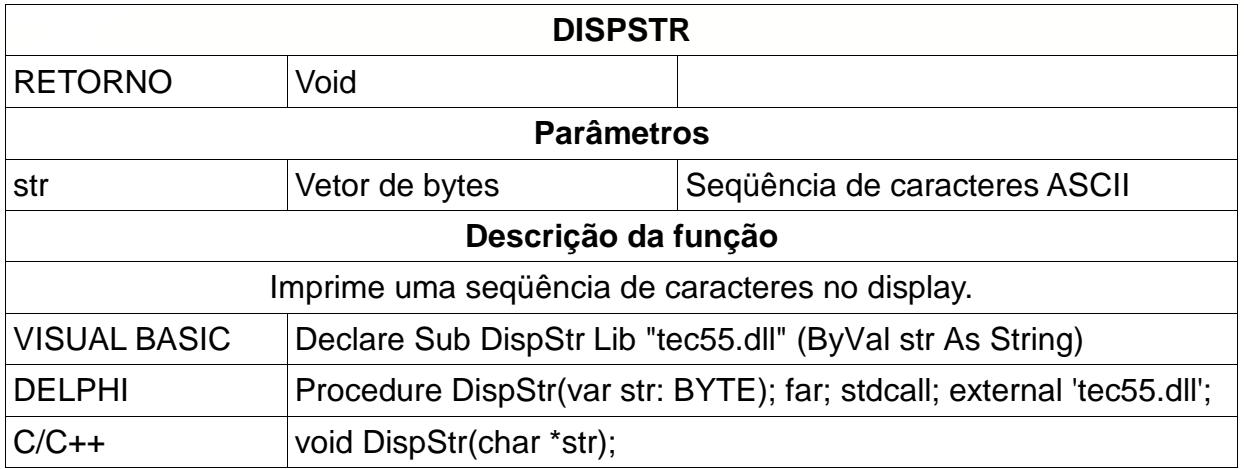

# • **DISPGRAPH**

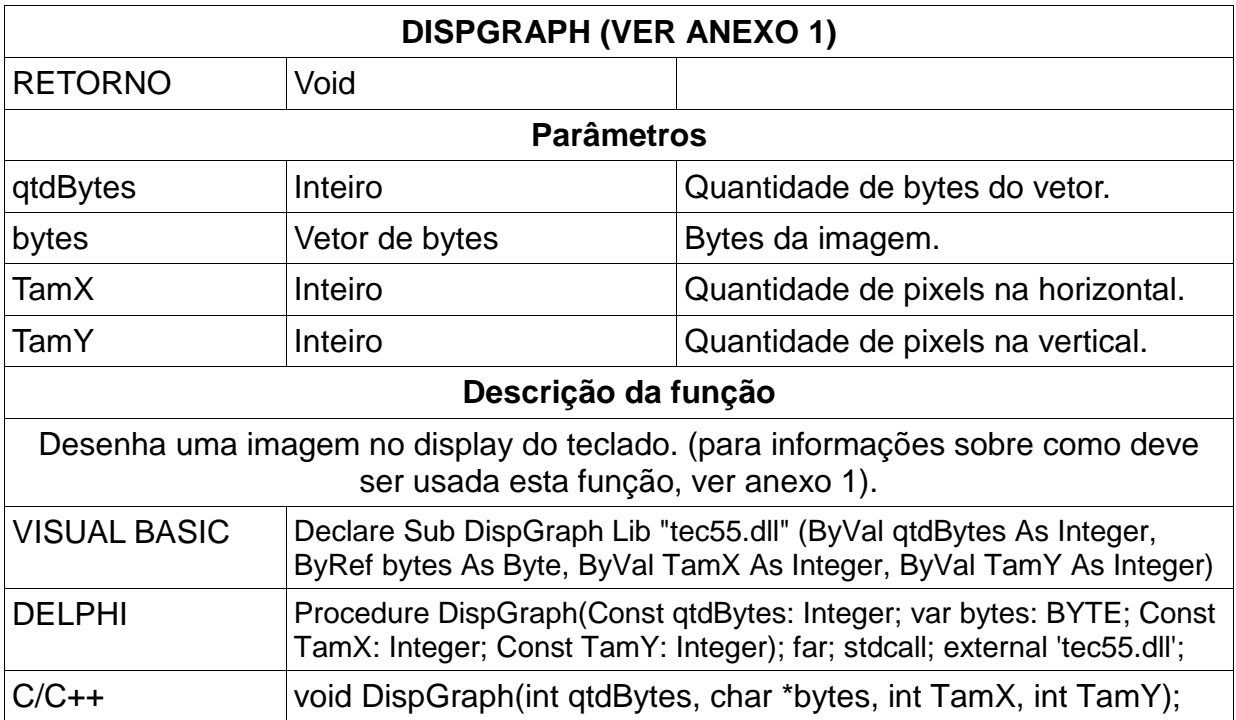

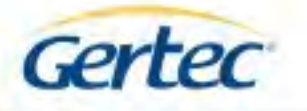

#### • **GOTOXY**

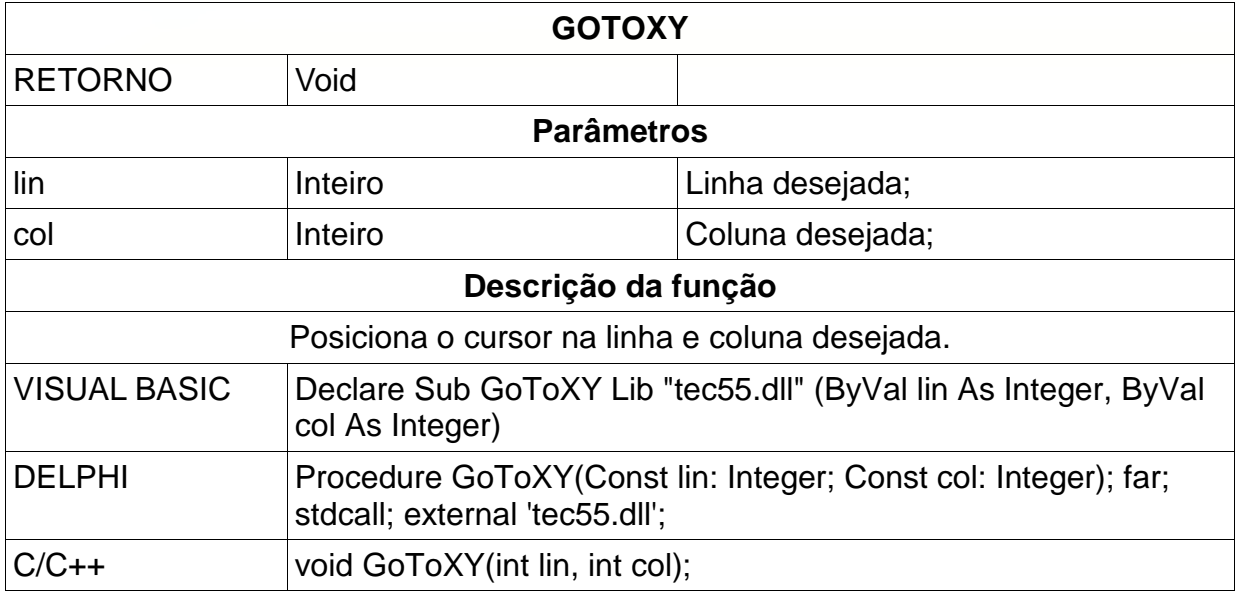

# • **CONTRASTE**

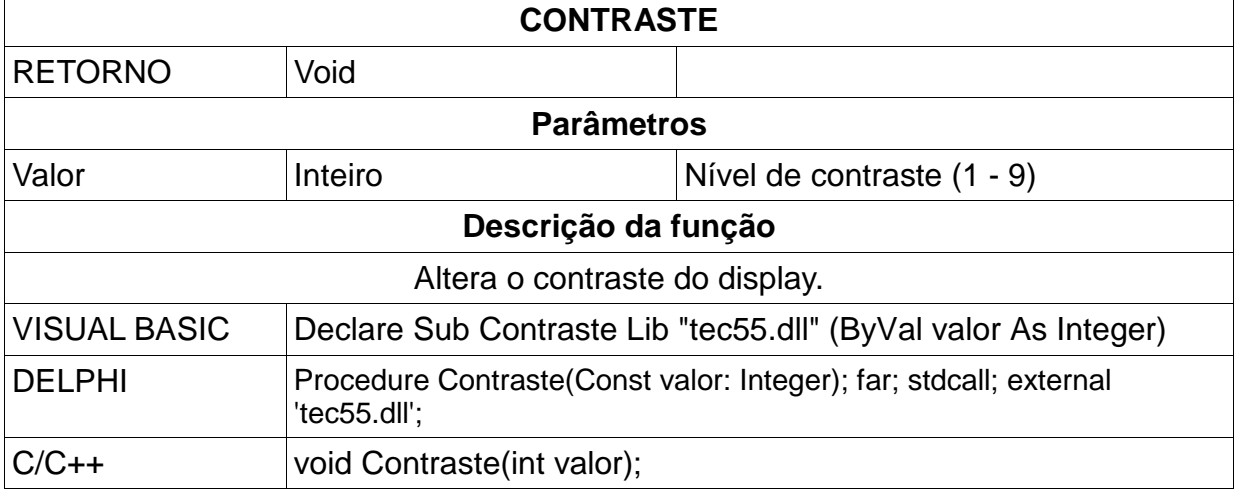

#### • **SETCURSORON**

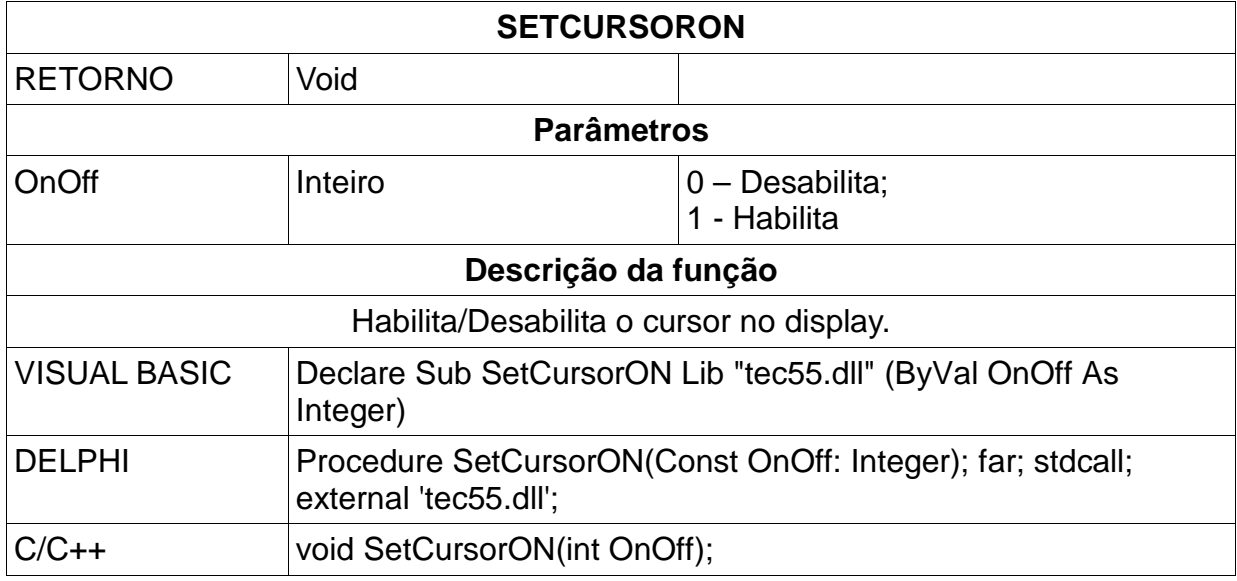

10

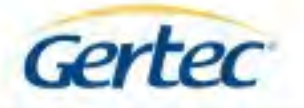

# • **SETFONTEXTENDIDA**

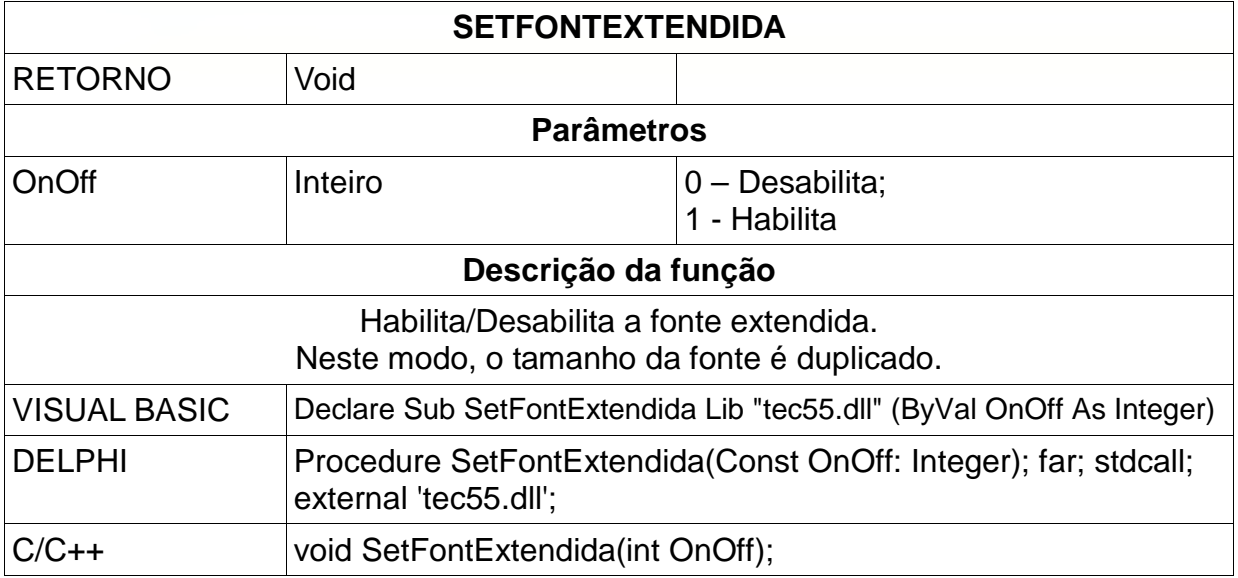

#### • **SETECHO**

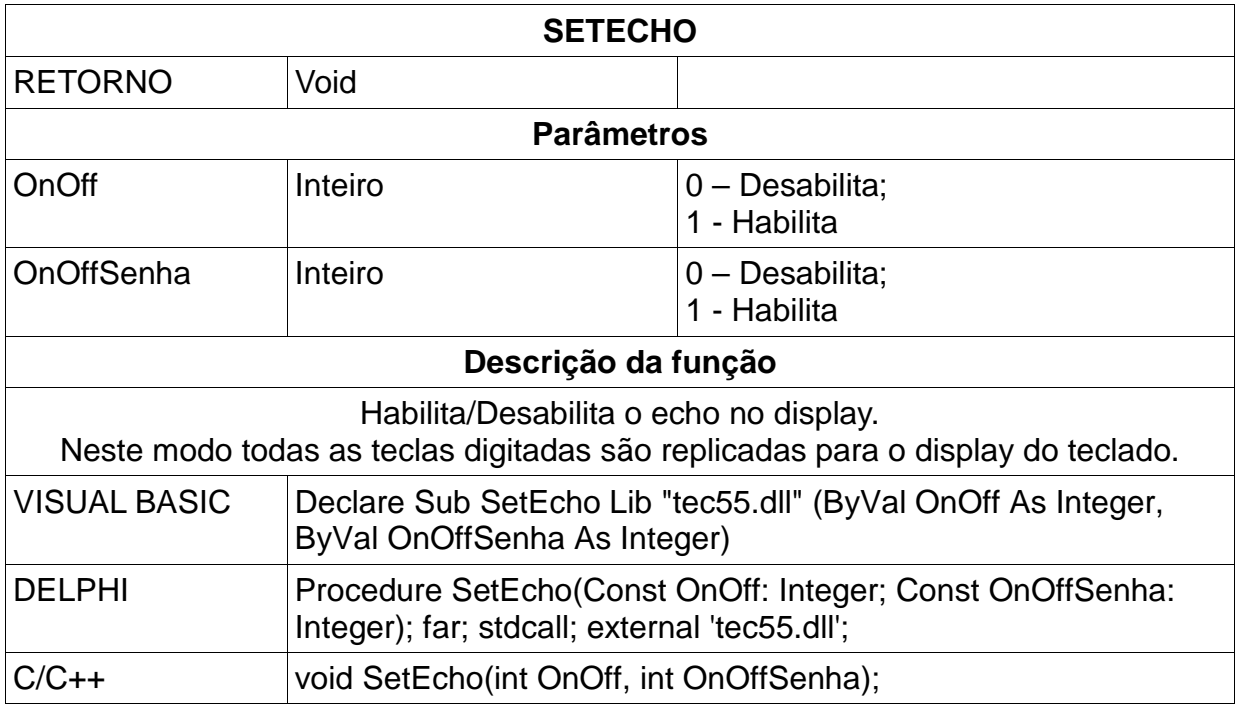

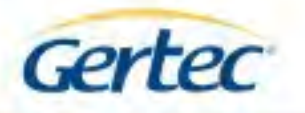

# **ANEXO 1 – CRIANDO IMAGEM**

# **A. INTRODUÇÃO**

Este documento tem o objetivo de mostrar o funcionamento da função DispGraph para manipulação do display gráfico monocromático do TEC55 Gertec.

# **B. PARÂMETROS DA FUNÇÃO DISPGRAPH**

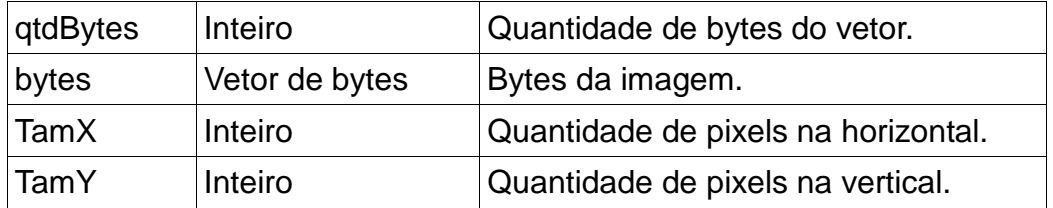

O display gráfico do TEC55 possui 202 pixels na horizontal e 32 pixels na vertical. Porém, para a montagem da imagem, cada byte da seqüência deve possuir apenas uma linha na vertical. Desta forma, o display passa a ter 202 colunas e 4 linhas.

A seqüência de bytes segue da esquerda para a direita, de baixo para cima.

Cada bit equivale a um pixel da imagem (ponto) quando este bit está em nível 1 o ponto será aceso caso contrário, estará apagado.

Os tamanhos X e Y equivalem à quantidade de pixels na horizontal e vertical da imagem.

*NOTAS:* 

- *A quantidade de pixels usada na vertical deve ser múltiplo de 8. (8, 16, 24,ou 32).*
- *A quantidade de pixels usada na horizontal deve estar entre 1 e 202.*

A quantidade de bytes é calculada deve ser calculado como:

*pixels\_horizontal \* pixels\_vertical/8* 

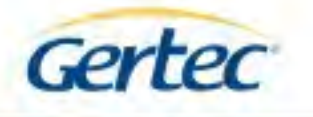

# **C. EXEMPLO DA FUNÇÃO DISPGRAPH**

Será desenhada uma imagem de um envelope no display. Este desenho terá 16 pixels de altura e 25 pixels de largura.

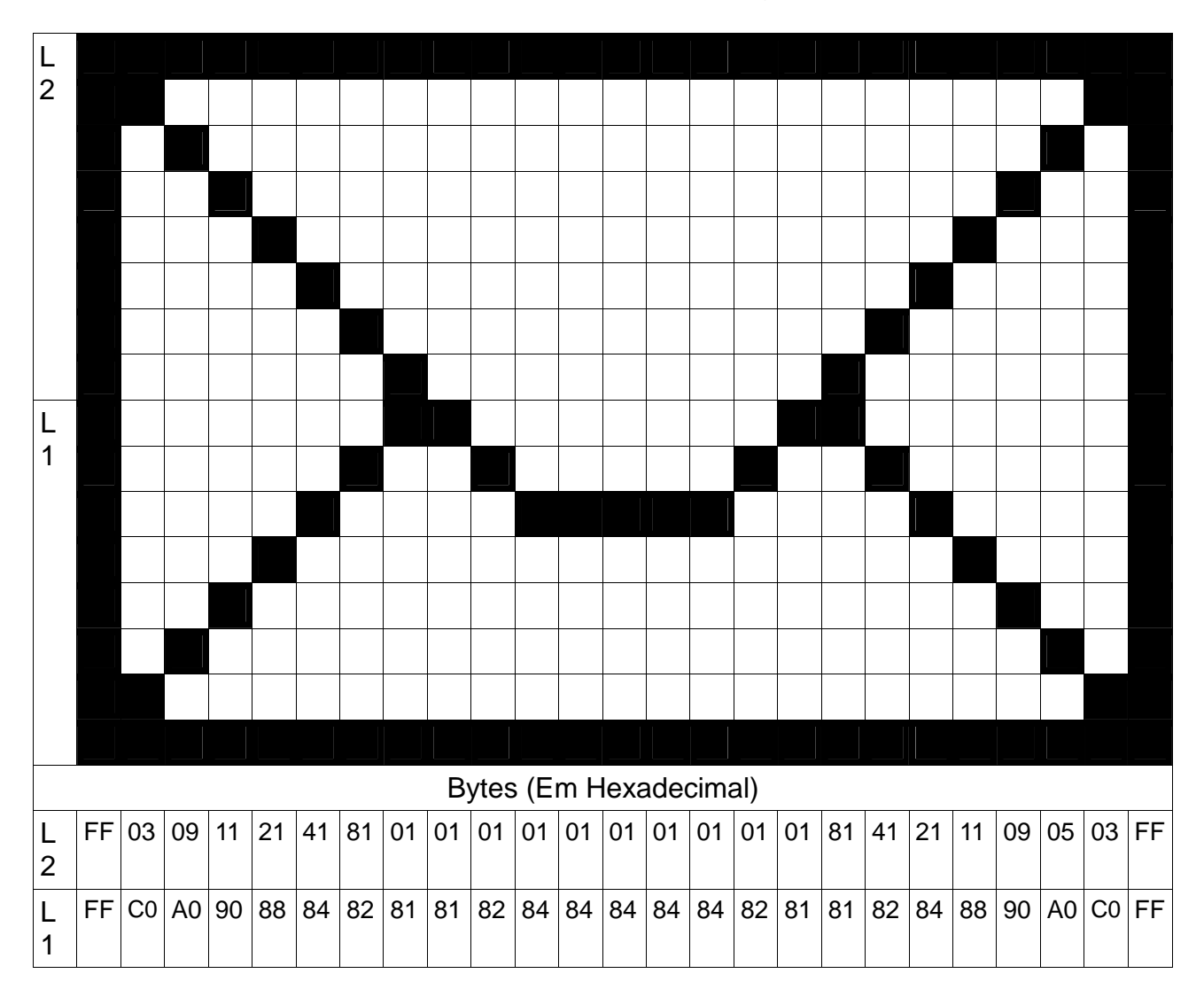

# **MONTAGEM DOS PARÂMETROS**

qtdBytes = 25 \* 16/8 = 50  $TamX = 25$  $TamY = 16$ 

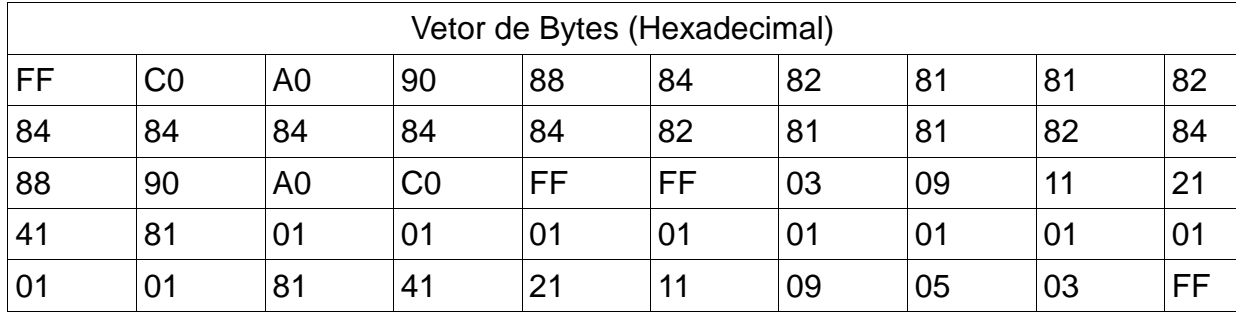